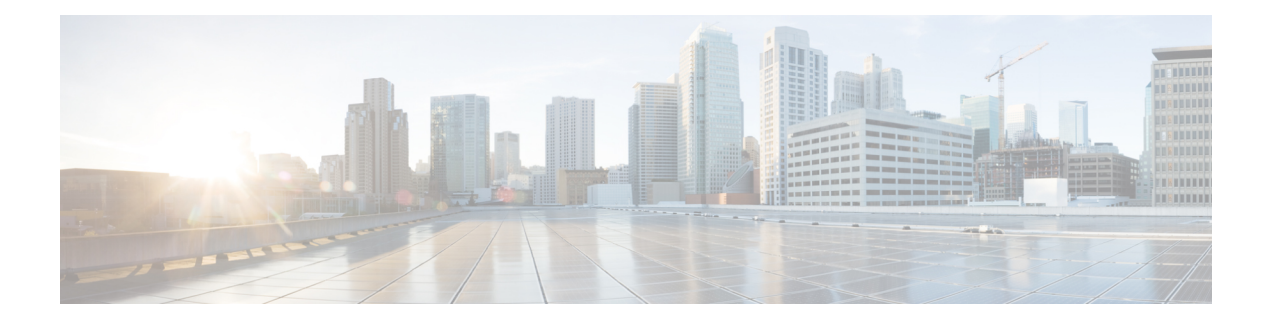

## **FIPS commands**

This module describes the commands used in enabling the FIPS mode.

For detailed information about FIPS configuration tasks, and examples, see the *Configuring FIPS Mode* chapter in *System Security Configuration Guide for Cisco ASR 9000 Series Routers*.

• crypto [fips-mode,](#page-1-0) on page 2

## <span id="page-1-0"></span>**crypto fips-mode**

To configure FIPS, use the **crypto fips-mode** command in Global Configuration mode. To remove FIPS configuration, use the **no** form of this command.

**crypto fips-mode**

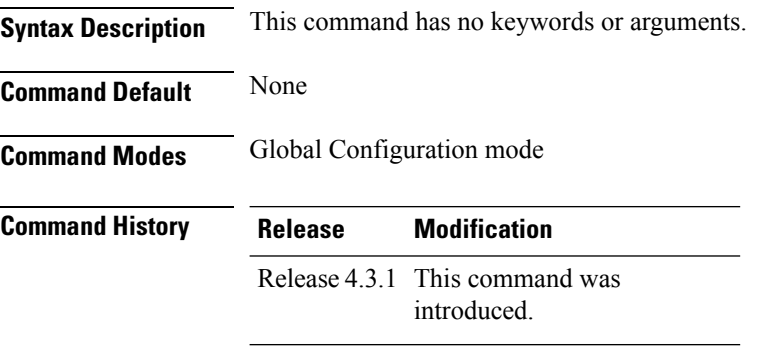

**Usage Guidelines** Install and activate the **asr9k-k9sec-px.pie** file before using this command.

 $\overline{\mathscr{C}}$ 

**Note** For the configuration to take effect, reload the router by using the reload command in the admin mode.

Use the **show logging** command to display the contents of logging buffers. You can use the **show logging | i fips** command to filter FIPS specific logging messages.

You must configure the session with a FIPS-approved cryptographic algorithm. A session configured with non-approved cryptographic algorithm for FIPS (such as, **MD5** and **HMAC-MD5**) does not work. This is applicable from Cisco IOS XR Software Release 6.7.2, Release 7.1.2, and later, for OSPF, BGP, RSVP, ISIS, or any application using key chain with non-approved cryptographic algorithm, and only for FIPS mode (that is, when **crypto fips-mode** is configured).

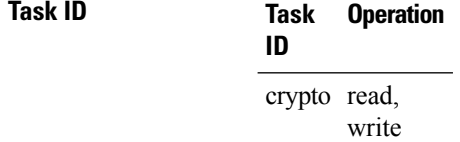

## **Example**

This example shows how to configure FIPS:

RP/0/RSP0/CPU0:router# **configure** RP/0/RSP0/CPU0:router(config)# **crypto fips-mode**